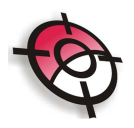

## **Módulo de Topografia Avançada**

## **Tamanho do texto**

Esta ferramenta altera a altura das informações textuais, de forma que o tamanho escolhido para os textos seja respeitado segundo a escala escolhida(*Sobre definição de escala ver tutorial "Ferramentas de Sistema").*

O acesso a este recurso está no menu suspenso Posição, tamanho do texto:

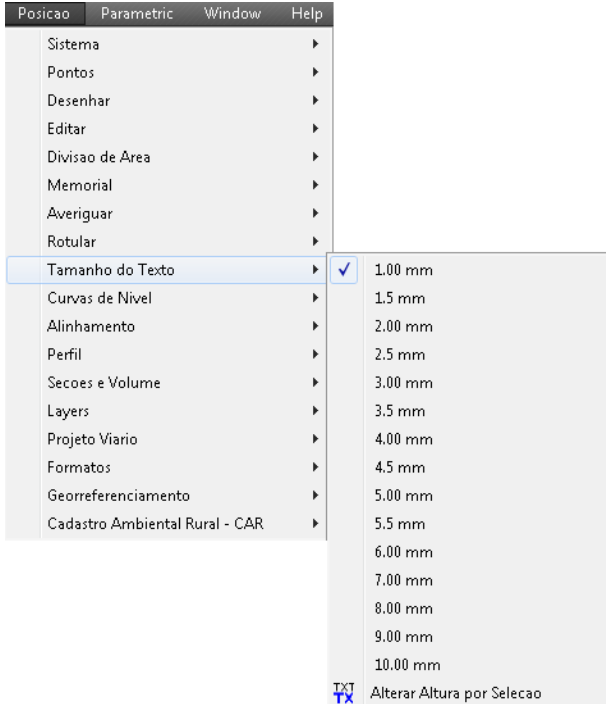

A exemplo, se determinarmos um tamanho de texto igual a 1.00 mm, e gerarmos qualquer informação textual, estes terão 1.00 mm de altura como especificado. Porém, após estes textos já estarem na tela do AutoCad, e desejar alterar as suas respectivas alturas voltando na ferramenta Posição >> Tamanho do texto e alterando para 5.00 mm, os textos que outrora estavam com 1.00 mm continuarão com o tamanho de 1.00 mm, os próximos textos inseridos na tela é que terão 5.00 mm de altura.

Agora se deseja alterar o tamanho do texto que já está em tela, deverá selecionar, Posição >> Tamanho do texto >> Alterar altura por seleção.

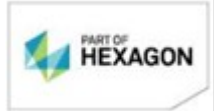

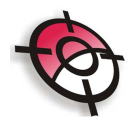

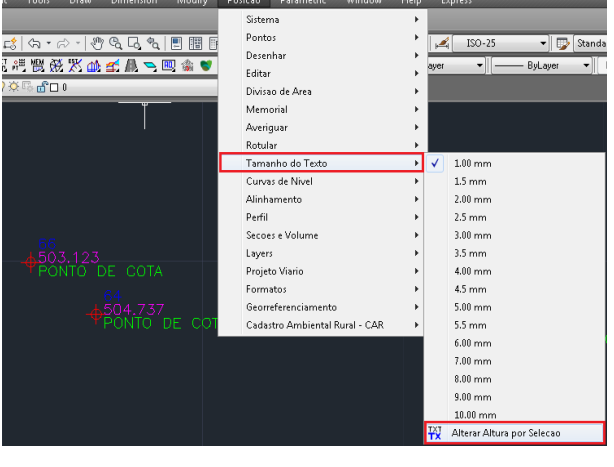

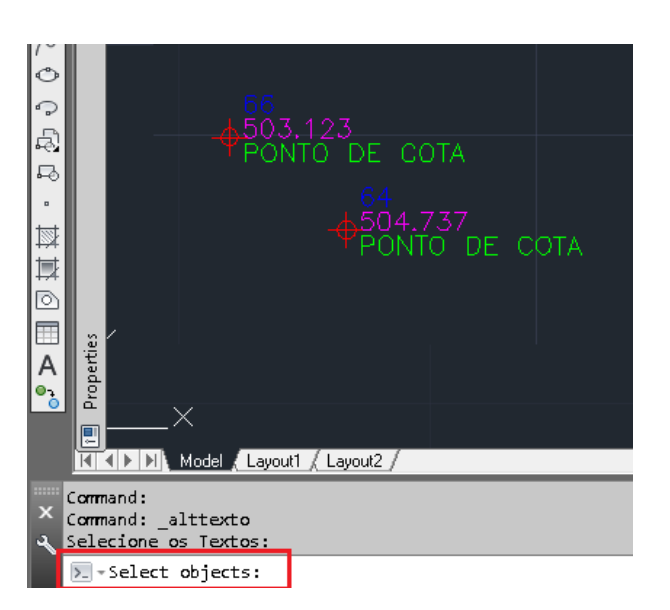

Selecione os textos de interesse e tecle enter.

![](_page_1_Picture_49.jpeg)

Entre com a altura do texto e tecle enter.

![](_page_1_Picture_6.jpeg)

*BOM TRABALHO*

*SUPORTE TECNICO*

![](_page_1_Picture_9.jpeg)

[www.posicao.com.br](http://www.posicao.com.br/)  [posicao@posicao.com.br](mailto:posicao@posicao.com.br) 2